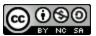

# Why do I need a debugging tool?

### jGRASP Debugging Commands

| Icon / Command                                                                                                    | Description                                                                               | Comments                                                                |
|----------------------------------------------------------------------------------------------------|-------------------------------------------------------------------------------------------|-------------------------------------------------------------------------|
| Build Debug Project Settings Tools Window He   Compile Ctrl-8   Ø Debug Mode F   Ø Debug Mode F   Ø Debug Assertions F | Confirm that the Debug Mode is<br>checked in the build options from<br>the taskbar.       | After Debug Mode is checked the program can be compiled to be debugged. |
| Toggle Breakpoint                                                                                                    | Right click upon a line in your<br>code and select this option to<br>insert a breakpoint. | The debugger will pause at breakpoints.                                 |
| <b>—</b>                                                                                                    | Open debugger canvas in new window                                                        | Variables from the original debug tab can be dragged to this window.    |
| Û                                                                                                    | Step forward in program                                                                   | Move forward to next breakpoint.                                        |
| <b>₽</b>                                                                                                    | Step to cursor in program                                                                 | Move forward until cursor. Skips breakpoints.                           |
|                                                                                                    | Auto step                                                                                 | Automatically step after hitting step once.                             |
|                                                                                                    | Pause debugger                                                                            | Pauses program at current breakpoint.                                   |
| >                                                                                                    | Resume debugger                                                                           | Similar to step. Resumes paused program to next breakpoint.             |
| >                                                                                                    | Auto resume                                                                               | Similar to auto step but only after hitting resume once.                |
|                                                                                                    |                                                                                           |                                                                         |
|                                                                                                    |                                                                                           |                                                                         |
|                                                                                                    |                                                                                           |                                                                         |

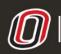

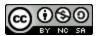

### Viewing Variables in Memory

Upon running a program in debugging mode, a debug tab will appear on the left side of the screen. This tab will have a window labeled as "Variables." This window will display all initialized variables and their current values as the program is stepped through breakpoints. Your created variables will be listed under the "Locals" category. If working inside a method, only variables declared in that particular method will be currently listed.

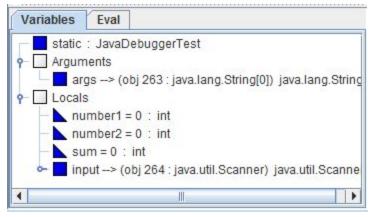

# Watching for Access

### General Debugging Strategies

Put a breakpoint before and after where you think the problem is. Have a breakpoint any time you change the value of a variable. Put a breakpoint before and after every loop. Put a breakpoint inside a loop to view every iteration.

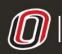

college of information science & technology COMPUTER SCIENCE LEARNING CENTER

This workforce product was funded by a grant awarded by the U.S. Department of Labor's Employment and Training Administration. The product was created by the grantee and does not necessarily reflect the official position of the U.S. Department of Labor. The U.S. Department of Labor makes no guarantees, warranties, or assurances of any kind, express or implied, with respect to such information, including any information on linked sites and including, but not limited to accuracy of the information or its completeness, timeliness, usefulness, adequacy, continued availability, or ownership.